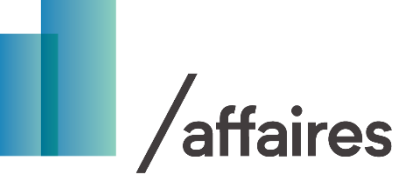

#### **Note au lecteur**

Ce document est un complément au cadre normatif du programme. Ce dernier a toutefois une valeur juridique et prévaut sur l'information présentée ici.

## **Comment remplir le formulaire Excel de demande d'aide financière**

# **CONSIGNES GÉNÉRALES**

1- Activez la « macrocommande » au moment de remplir le formulaire de demande d'aide financière.

AVERTISSEMENT DE SÉCURITÉ Les macros ont été désactivées. Activer le contenu

- 2- Utilisez le formulaire de demande qui est sur le site [Web,](https://transitionenergetique.gouv.qc.ca/affaires/programmes/acces-reseau-triphase) car la documentation y est mise à jour régulièrement.
- 3- Remplissez toutes les cases : comme les données du formulaire sont importées directement dans une base de données pour accélérer le traitement de la demande, il est important de remplir toutes les cases afin d'éviter les retards de traitement.
- 4- Écrivez en lettres minuscules. Ex. : Écrire « Montréal » plutôt que « MONTRÉAL ».

#### **ONGLET DEMANDE**

#### **A- Requérant**

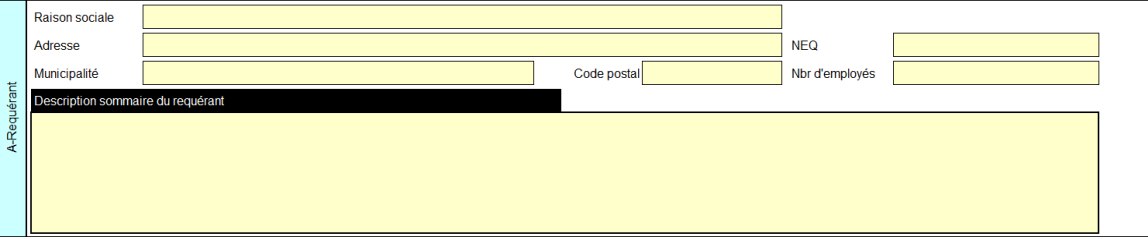

Cette section comporte 7 cases à remplir obligatoires fournissant les renseignements du requérant. Généralement, ces renseignements proviennent du Registraire des [entreprises](http://www.registreentreprises.gouv.qc.ca/fr/default.aspx) du Québec (REQ)<sup>1</sup>.

 $^1$  Si les données du requérant ne sont pas correctement inscrites au REQ, il est de sa responsabilité de communiquer avec le Registraire pour les mettre à jour.

- Raison sociale : nom officiellement déposé lors de l'inscription de l'entreprise au REQ;
- Adresse : numéro et nom de rue identiques au REQ;
- Municipalité : municipalité ou ville (pas de nom d'arrondissement);
- Code postal valide;<br>- NEO<sup>2</sup> : numéro d'en
- NEQ<sup>2</sup> : numéro d'entreprise du Québec du requérant, tel qu'il est indiqué au REQ;
- Nombre d'employés sur le site de la demande;
- Description sommaire du requérant : brièvement, indiquez le secteur d'activité (service, fabrication) et la mission de l'entreprise.

### **B- Signataire autorisé**

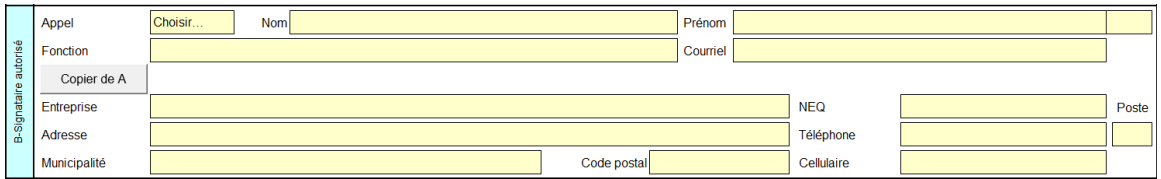

Vous devez indiquer le signataire autorisé du requérant ainsi que ses coordonnées. Un signataire autorisé est une personne désignée dont le nom figure au REQ. Il peut être désigné par résolution, par procuration ou par une directive interne. Si ces documents ne sont pas publics, veuillez en fournir une copie avec votre demande d'aide financière, sans quoi cela pourrait retarder le traitement de votre dossier. Le signataire autorisé doit avoir autorité pour engager le requérant sur une base contractuelle.

Pour cette section, il y a 14 cases à remplir. Elles sont toutes **obligatoires** :

- Appel : madame ou monsieur, à sélectionner à partir du menu déroulant
- Nom : nom de famille;
- Prénom : prénom et initiales;
- Fonction : titre ou rôle chez le requérant;
- Courriel : adresse de communication;<br>- Entreprise : nom de l'organisme où tra
- Entreprise : nom de l'organisme où travaille la personne (celle-ci peut différer du requérant);
- NEQ : numéro d'entreprise du Québec de l'organisme où travaille le signataire autorisé, tel qu'il est indiqué au REQ;
- Adresse : numéro et nom de la rue;
- Téléphone : numéro où il est possible de joindre le signataire au sein de l'entreprise;
- Poste : si la ligne n'est pas directe;
- Municipalité : municipalité ou ville (pas de nom d'arrondissement);
- Code postal valide;
- Cellulaire : numéro de téléphone du cellulaire (\* Non obligatoire).

Si les données de l'adresse sont les mêmes que pour le requérant, il est possible de les recopier rapidement en cliquant sur le bouton suivant :

<sup>&</sup>lt;sup>2</sup> Si vous n'avez pas de NEQ et que vous désirez déposer votre demande en votre nom personnel, vous devrez à terme fournir votre numéro d'assurance sociale. Ne l'inscrivez pas maintenant, il vous sera demandé plus tard dans le processus.

```
Copier de A
```
### **C- Représentant administratif**

Il s'agit du correspondant principal avec le MERN, ce qui signifie qu'il est le répondant pour toutes les interventions liées au projet. Le représentant administratif est la personne qui sera désignée pour recevoir les avis lorsqu'un contrat sera signé pour obtenir l'aide financière.

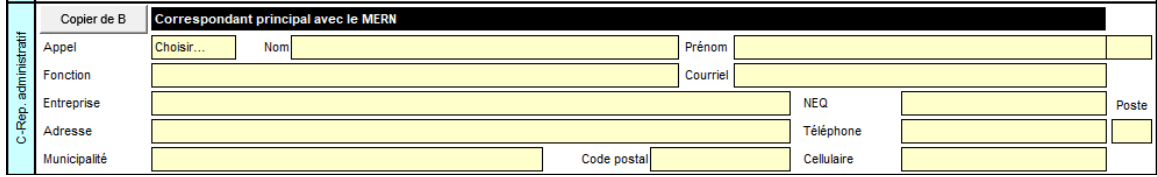

Si les données de l'adresse sont les mêmes que pour le signataire autorisé, il est possible de les recopier rapidement en cliquant sur le bouton suivant :

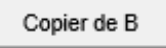

Pour cette section, il y a également 14 cases à remplir, selon le même principe qu'à la section précédente.

# **D- Électricien**

Afin de permettre l'installation du réseau triphasé, un électricien devra être engagé dans le dossier. Si vous le connaissez déjà, veuillez inscrire ses informations selon le même principe qu'à la section B, soit en remplissant toutes les cases.

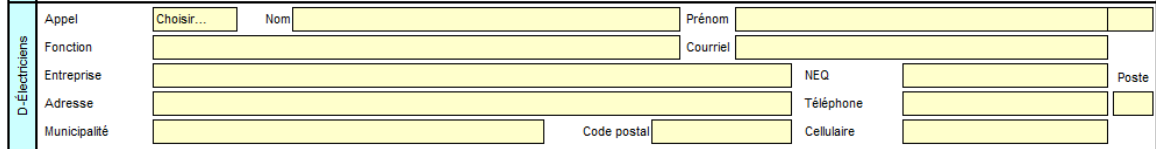

#### **E- Site**

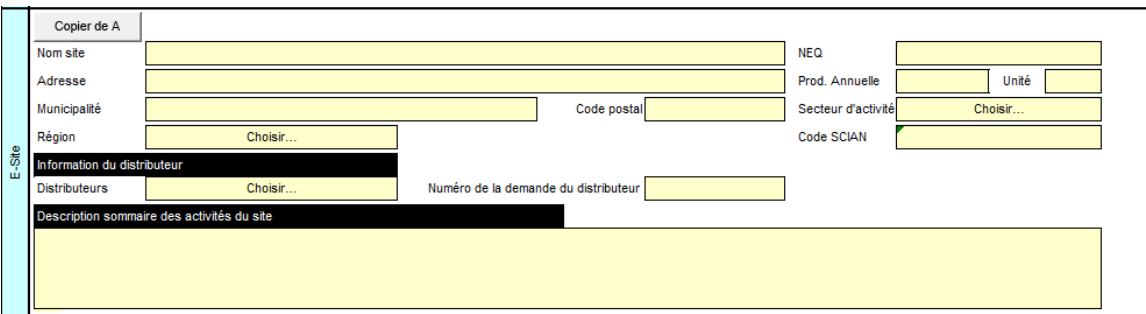

Cette section porte sur l'information à fournir sur le site où est implanté le projet. Ce site peut différer des adresses précédentes.

Si les données de l'adresse sont les mêmes que pour le requérant, il est possible de les recopier rapidement en cliquant sur le bouton suivant :

Copier de A

Les 13 renseignements suivants sont demandés :

- Nom du site : nom communément utilisé pour parler du site ou une référence usuelle;
- NEQ : numéro d'entreprise du Québec de l'entreprise propriétaire du site, généralement le requérant;
- Adresse : numéro et nom de la rue;
- Production annuelle et unité : inscrire la production annuelle du site avec l'unité de mesure appropriée;
- Municipalité : municipalité ou ville (pas de nom d'arrondissement);
- Code postal valide (s'il n'y a pas de code postal attribué au site, indiquez-en un à proximité);
- Secteur d'activité : choisissez à partir du menu déroulant;
- Région : choisissez à partir du menu déroulant;
- Code SCIAN : code du Système de classification des industries de l'Amérique du Nord (SCIAN), utilisé pour catégoriser le type de site, soit industriel, commercial, institutionnel, etc. Il est important de bien indiquer le type d'activité ayant cours sur le site puisque cela influe sur l'aide financière et les paramètres de calcul de celle-ci. En cas de doute, il est possible, en cliquant sur le bouton suivant, de consulter la liste des codes SCIAN :

#### SCIAN |

- Information du distributeur : sélectionnez votre distributeur d'électricité et inscrivez le numéro de la demande qui vous a été donné;
- Description sommaire des activités du site :
	- o Si existant : décrivez brièvement les activités qui y ont cours (production, services, etc.);
	- o Si nouveau : décrivez brièvement les activités qui auront cours sur le site.

### **F- Consommation d'énergie**

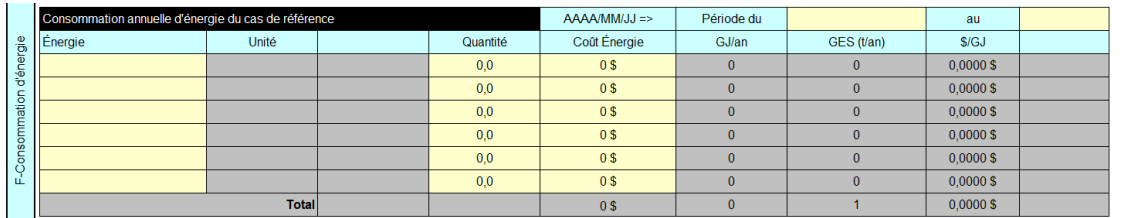

La consommation annuelle d'énergie du cas de référence doit inclure toutes les formes d'énergie utilisée par le site visé, **y compris l'électricité**. Vous devez remplir une ligne par forme d'énergie. Au moyen du menu déroulant, vous pouvez désigner la forme d'énergie qui s'appliquera à la ligne entière. Par la suite, vous devez remplir les cellules de couleur jaune (quantité, coût énergie). Les cellules grises se calculent automatiquement.

- AAAA/MM/JJ Période du au : inscrivez la période de référence de la consommation énergétique;
- Énergie : faites un choix à partir du menu déroulant;
- Unité : case remplie automatiquement par le formulaire en fonction du type d'énergie choisi;
- Quantité : indiquez la quantité d'énergie en référence aux unités indiquées dans la colonne Unité;
- Coût de l'énergie : indiquez le coût total de l'énergie pour la période de référence;
- GJ/an, GES (t/an) et \$/GJ : cases remplies automatiquement par le formulaire.

Vous devez vous assurer que cette section est correctement remplie puisque l'aide financière sera calculée à partir de certaines de ces données.

### **G- Projet**

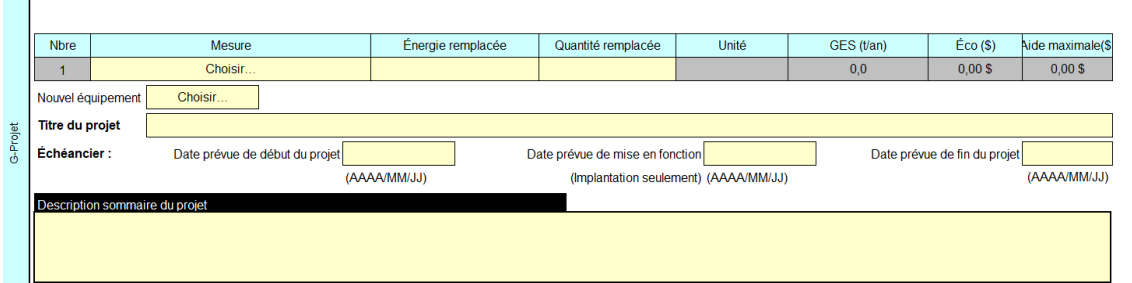

Vous devez décrire sommairement le projet visé par la demande d'aide financière. Les renseignements suivants sont requis :

- Mesure : choisissez à partir du menu déroulant la mesure prévue (raccordement ou extension du réseau triphasé). Il faut obligatoirement indiquer l'énergie remplacée et la quantité. Les cases grises se rempliront automatiquement. Assurez-vous également d'avoir bien rempli la section F- Consommation d'énergie.
- Titre du projet : s'inscrira automatiquement à la suite du choix de la mesure.
- Échéancier :
	- o Date prévue du début du projet : date qui est prévue au moment du

dépôt de la demande; celle-ci pourra être mise à jour plus tard, si une aide financière est accordée.

- o Date prévue de mise en fonction : date qui est prévue pour les travaux de votre distributeur d'électricité.
- o Date prévue de fin du projet : date estimative de la fin du projet. Les travaux du distributeur d'électricité doivent être réalisés ainsi que les travaux de votre électricien.
- Description sommaire du projet : décrivez succinctement votre projet (ex. : changements ou améliorations prévus, équipements touchés, résultats attendus, etc.).

#### **H- Sommaire des coûts du projet**

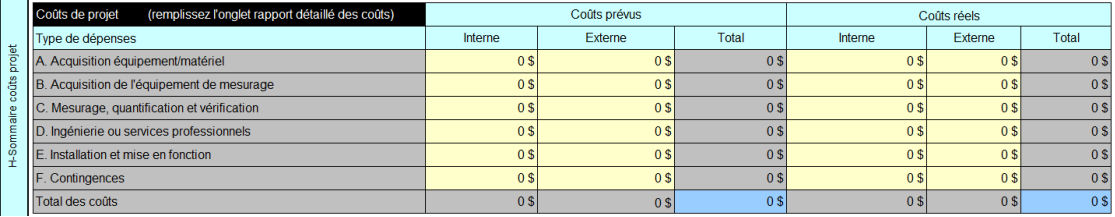

Cette section présente deux colonnes : les « Coûts prévus » du projet et ses « Coûts réels ».

Vous devez remplir la colonne des coûts prévus pour votre projet d'accès au réseau triphasé.

Les catégories de coûts sont les suivantes :

**A. Acquisition équipement/matériel** : portion des coûts relatifs aux matériel et équipements seulement;

**B. Acquisition de l'équipement de mesurage** : portion des coûts relatifs aux sondes, systèmes d'acquisition de données, etc. nécessaires pour procéder au mesurage;

**C. Mesurage, quantification et vérification** : coût du temps requis aux personnels interne ou externe pour procéder au mesurage, à la quantification des GES et à leur vérification;

**D. Ingénierie ou services professionnels** : coût des honoraires requis pour procéder à l'ingénierie de la mesure, ainsi que les autres services professionnels (architecture, arpentage, etc.);

**E. Installation et mise en fonction** : coût des travaux pour installer et démarrer les équipements ou la mesure;

**F. Contingences** : estimation d'une contingence raisonnable au regard de la mesure et de l'estimation faites lors du dépôt de la demande d'aide (préliminaire ou détaillée).

#### **I- Données financières**

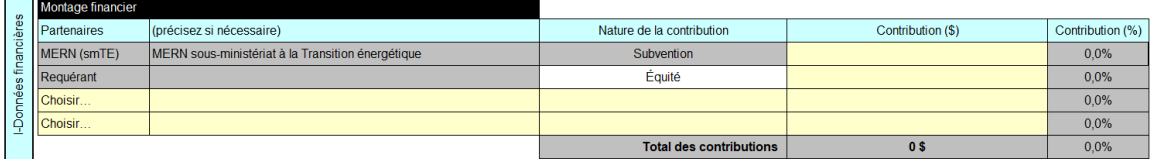

Vous pouvez présenter le montage financier de votre projet selon le format proposé. Ce tableau doit inclure au moins deux lignes, soit celle du MERN et celle du requérant. Si d'autres organismes ou partenaires contribuent financièrement au projet, ils doivent être ajoutés dans les lignes supplémentaires. Les étapes à suivre pour remplir le tableau sont les suivantes :

- Indiquez le partenaire au moyen du menu déroulant. Le MERN et le requérant sont déjà indiqués.
- Choisissez la nature de la contribution de chaque partenaire, à l'exception de celles du MERN et du requérant qui sont déjà indiquées.

Écrivez le montant de la contribution. Le pourcentage se calculera automatiquement.

*Note : Vous pouvez laisser ces cases vides. Le calcul de l'aide financière se fera à partir des données fournies dans le formulaire et se fera automatiquement à partir de la base de données du MERN.*

# **J- Signature**

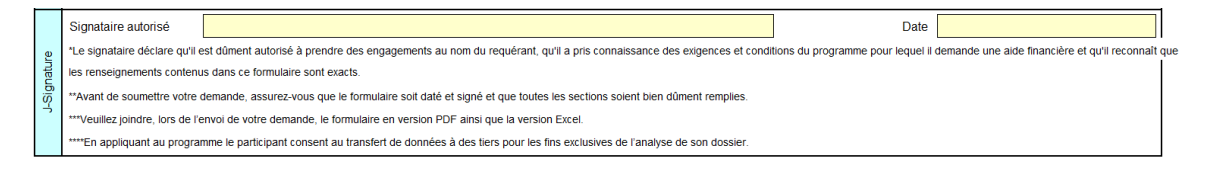

Une fois que le formulaire est rempli, deux options s'offrent à vous :

- Imprimer le formulaire en format papier. La personne indiquée à la section B- Signataire autorisé doit apposer sa signature et inscrire la date. Le formulaire signé doit ensuite être scanné et joint au courriel de demande.
- Imprimer le formulaire directement en format PDF. La personne indiquée à la section B- Signataire autorisé doit apposer sa signature et inscrire la date. Le formulaire signé peut ensuite être joint ainsi au courriel.

# **ONGLET RAPPORT DÉTAILLÉ DES COÛTS**

Cet onglet sert à lister plus spécifiquement les montants inscrits à la section H- Sommaire des coûts du projet, avec les noms des fournisseurs, les numéros de soumissions ou de bons de commande, etc. Cet onglet servira surtout lors de la mise à jour du formulaire, à la toute fin de la mise en place du projet. À ce moment-là, toutes les factures en lien direct avec le projet d'accès au réseau triphasé devront être listées dans le Suivi des coûts (Coûts réels [B]).